# **Inhaltsverzeichnis**

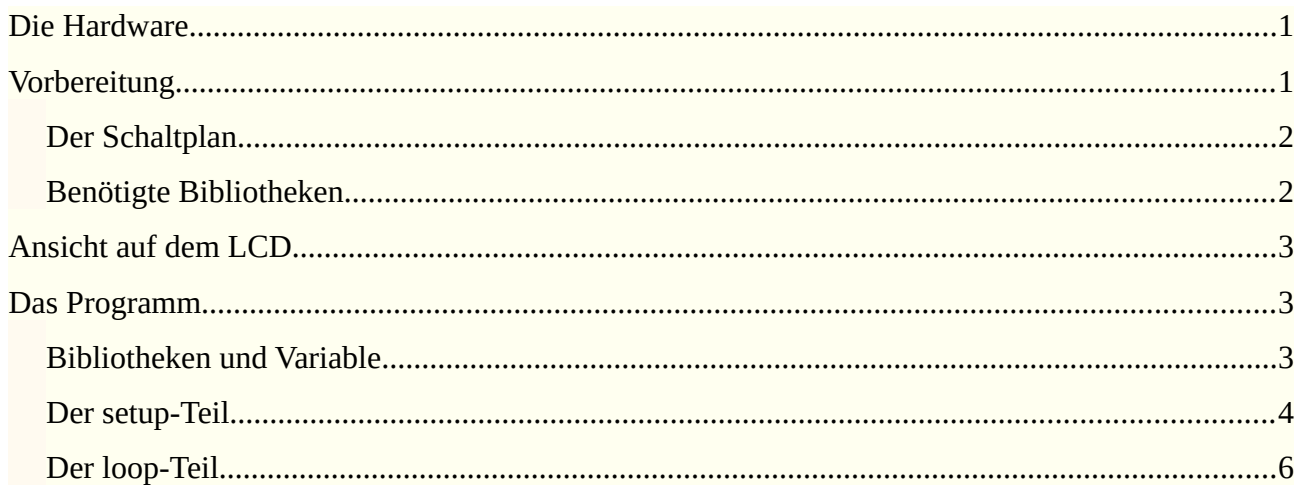

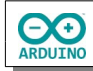

Das Programm misst die Temperatur mit einem DHT11/DHT22. Das aktuelle Datum und die aktuelle Zeit wird über WiFi ermittelt. Temperatur und Zeit werden auf einem LCD angezeigt.

## <span id="page-1-0"></span>**Die Hardware**

Der Sensor DHT11/DHT22 misst Temperatur und Luftfeuchtigkeit.

#### **Beispiele für DHT11/DHT22 Sensoren**

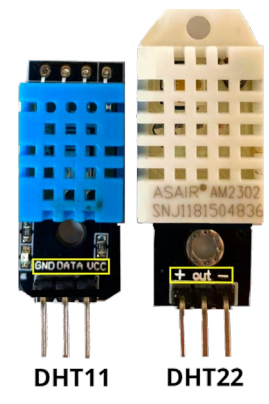

Die Pinbelegung kann sich von der hier gezeigten unterscheiden. Achte auf die Beschriftung auf dem Modul!

# <span id="page-1-1"></span>**Vorbereitung**

Zunächst musst du über den Boardverwalter das Board installieren:

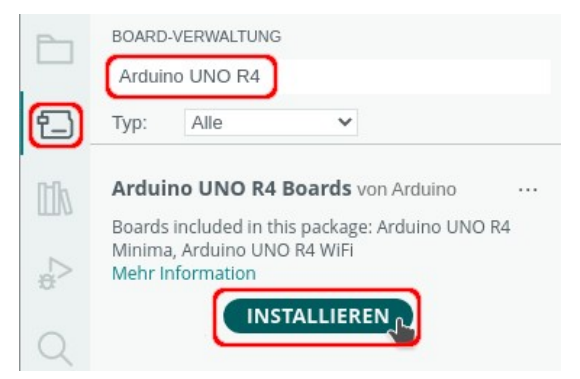

Wenn das Board angeschlossen ist, kann der USB-Anschluss ausgewählt werden. Der Name des Anschlusses unterschiedet sich je nach verwendetem Betriebssystem.

い

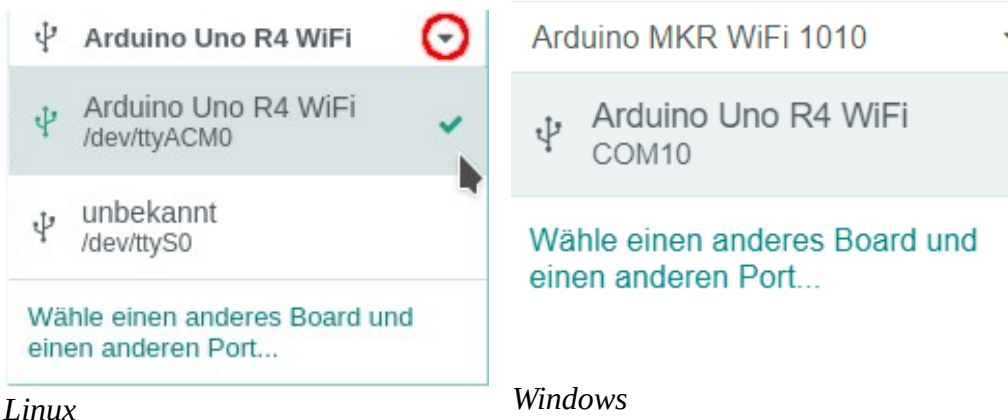

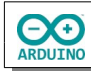

# <span id="page-2-1"></span>**Der Schaltplan**

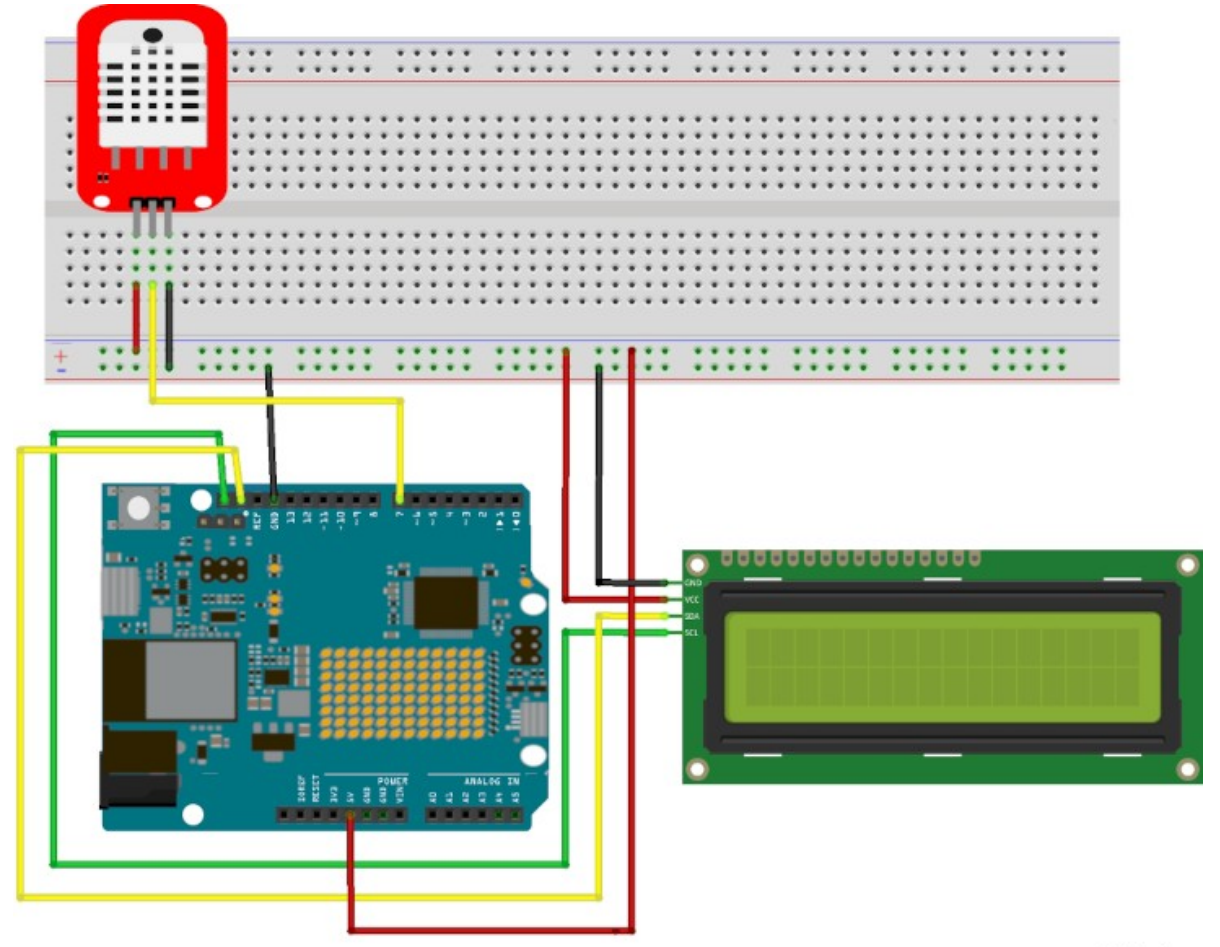

fritzing

### <span id="page-2-0"></span>**Benötigte Bibliotheken**

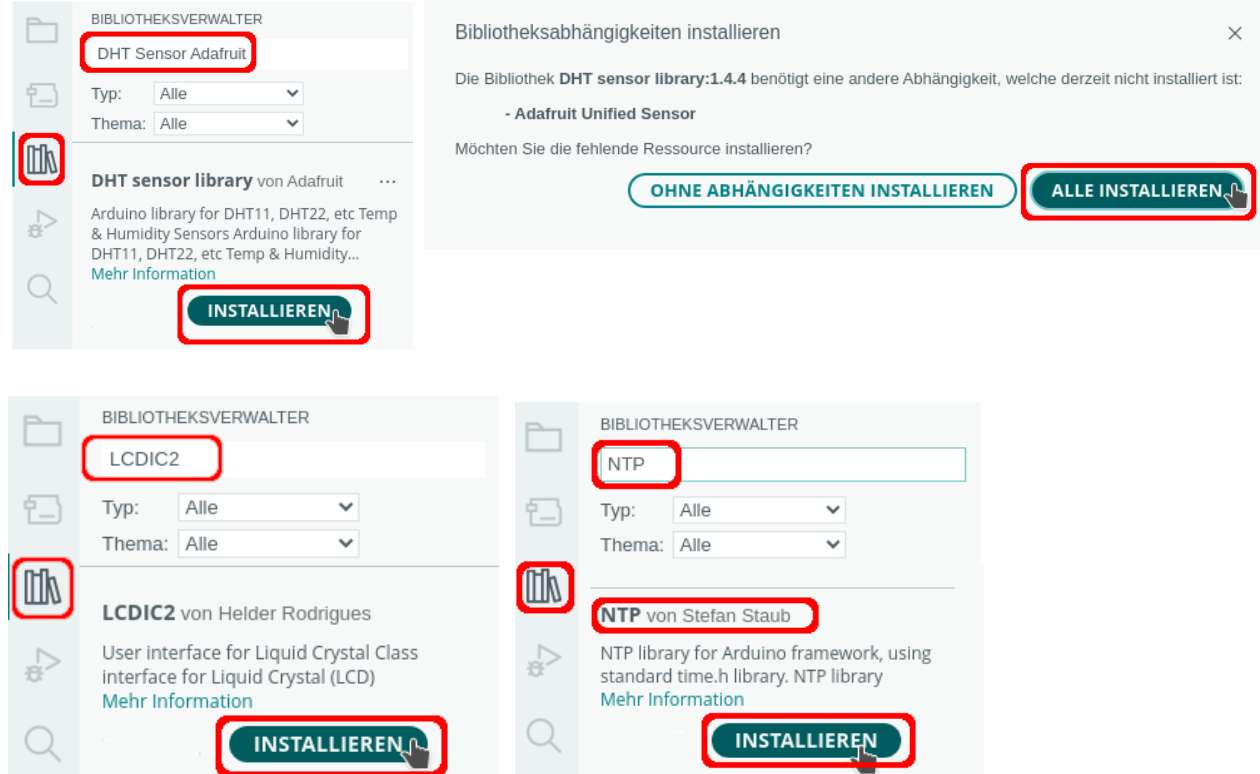

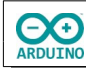

## <span id="page-3-2"></span>**Ansicht auf dem LCD**

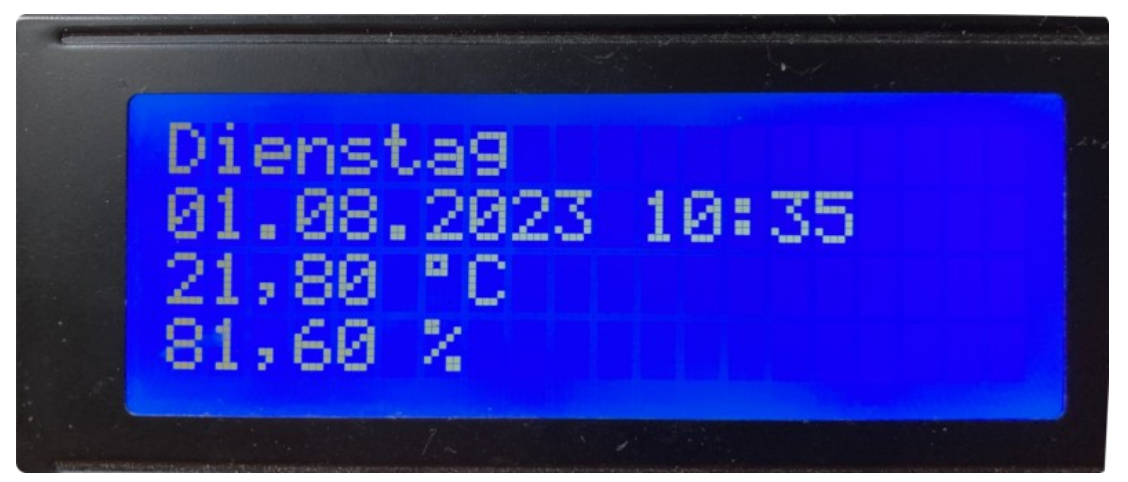

### <span id="page-3-1"></span>**Das Programm**

#### <span id="page-3-0"></span>**Bibliotheken und Variable**

```
#include "DHT.h"
#include "WiFiS3.h"
#include "NTP.h"
#include "LCDIC2.h"
LCDIC2 lcd(0x27, 20, 4);
// Pin des Sensors
int SENSOR_DHT = 7;
// DHT11
// # define SensorTyp DHT11
// DHT22
#define SensorTyp DHT22
// Sensor einen Namen zuweisen
DHT dht(SENSOR_DHT, SensorTyp);
// SSID und Passwort des Routers
char Router[] = "Router_SSID";
char Passwort[] = "xxxxxxxx";int Status = WL_IDLE_STATUS;
WiFiUDP wifiUdp;
NTP ntp(wifiUdp);
// Zeit bis zur nächsten Messung
static unsigned long GesicherteStartZeit = 0;
unsigned long Startzeit;
// 60 Sekunden Intervall, kann angepasst werden
int Intervall = 60000;
```
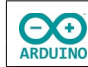

### <span id="page-4-0"></span>**Der setup-Teil**

```
void setup() 
{
   lcd.begin();
  Serial.begin(9600);
 while (!Serial) \{ ; \} delay(1000);
   // Verbindung aufbauen
  if (WiFi.status() == WL_NO_MODULE) 
   {
     Serial.println(F("Verbindungsaufbau gescheitert!"));
   }
  Serial.print("Verbindung aufbauen mit ");
  Serial.println(Router);
 while (Status != WL_CONNECTED)
   {
     Status = WiFi.begin(Router, Passwort);
    // Zeit für den Verbindungsaufbau
    // wenn die Verbindung nicht zustandekommt -> Zeit vergrößern
    delay(500);
   }
   // IP des Servers/des verbundenen Computers anzeigen
   Serial.print("Server: ");
  Serial.println(WiFi.SSID());
  // IP des Arduinos anzeigen
  Serial.print("IP Adresse Arduino DHCP: ");
  Serial.println(WiFi.localIP());
   /*
    Zeitzone
     CEST: Central European Summertime
     Beginn europäische Sommerzeit letzter Sonntag im März 2 Uhr GMT + 2 Stunden
   */
   ntp.ruleDST("CEST", Last, Sun, Mar, 2, 120);
  // CET: Central European Time
   // Beginn Normalzeit letzter Sonntag im Oktober 3 Uhr GMT + 1 Stunde
   ntp.ruleSTD("CET", Last, Sun, Oct, 3, 60);
   // ntp starten
   ntp.begin();
   // Zeit holen
   ntp.update();
   dht.begin();
```
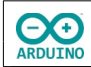

```
 // beim Start Daten ausgeben
 // Serieller Monitor
String Temperatur = String(dht.readTemperature());
 Temperatur.replace(".", ",");
 Serial.print("Temperatur:");
 Serial.println(Temperatur + " °C");
 // Luftfeuchtigkeit
String Luftfeuchtigkeit = String(dht.readHumidity());
 Luftfeuchtigkeit.replace(".", ",");
 Serial.print("Luftfeuchtigkeit: ");
 Serial.println(Luftfeuchtigkeit + " %");
 lcd.setCursor(0, 0);
 switch (ntp.weekDay()) {
   case 0:
     Serial.print("Sonntag");
     lcd.print("Sonntag");
     break;
   case 1:
     Serial.print("Montag");
     lcd.print("Montag");
     break;
   case 2:
     Serial.print("Dienstag");
     lcd.print("Dienstag");
     break;
   case 3:
     Serial.print("Mittwoch");
     lcd.print("Mittwoch");
     break;
   case 4:
     Serial.print("Donnerstag");
     lcd.print("Donnerstag");
     break;
   case 5:
     Serial.print("Freitag");
     lcd.print("Freitag");
     break;
   case 6:
     Serial.print("Samstag");
     lcd.print("Samstag");
     break;
 }
 Serial.print(", ");
 // Zeit mit formatedTime() anzeigen:
 // %d = Tag, %m = Monat, %Y = Jahr, %T = Zeit in Stunden, Minuten, Sekunden
 Serial.println(ntp.formattedTime("%d.%m.%Y Uhrzeit: %T"));
 lcd.setCursor(0, 1);
```
String Zeit = ntp.formattedTime("%d.%m.%Y %T");

hartmut-waller.info

```
 // String Zeit nch Minuten kürzen
   lcd.print(Zeit.substring(0, Zeit.indexOf(":") + 3));
   lcd.setCursor(0, 2);
   lcd.print(Temperatur + " \337C");
   lcd.setCursor(0, 3);
   lcd.print(Luftfeuchtigkeit + " %");
   // Cursor "verstecken"
   lcd.setCursor(false);
}
```
Im Seriellen Monitor werden die verwendete IP-Adresse und die Messwerte für Temperatur und Luftfeuchtigkeit angezeigt.

```
Ausgabe
                                                                                 ⊙
                                                                                     \equivSerieller Monitor X
Nachicht (Enter um Nachricht für 'Arduino UNO R4 WiFi' auf '/de Neue Zeile
                                                                        9600 baud
Verbindung aufbauen mit FRITZ!Box 7590 LB
Server: FRITZ!Box 7590 LB
IP Adresse Arduino DHCP: 192.168.1.217
Temperatur:21,70 °C
Luftfeuchtigkeit: 79,20 %
Dienstag, 01.08.2023 Uhrzeit: 10:59:47
```
#### <span id="page-6-0"></span>**Der loop-Teil**

**OO** 

```
void loop() 
{
  // Startzeit setzen
 Startzeit = millis();
  // wenn das festgelegte Intervall erreicht ist
  if (Startzeit - GesicherteStartZeit > Intervall) 
   {
     lcd.clear();
     // Startzeit zurücksetzen
    GesicherteStartZeit = Startzeit;
     // Zeit holen
     ntp.update();
     Serial.println("Temperatur und Luftfeuchtigkeit messen");
     Serial.println("Letzte Messung: ");
     // formatedTime() zeigt Wochentage in englischer Sprache
     // -> müssen einzeln abgefragt werden
     lcd.setCursor(0, 0);
```
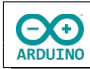

```
 switch (ntp.weekDay()) 
 {
   case 0:
     Serial.print("Sonntag");
     lcd.print("Sonntag");
     break;
   case 1:
     Serial.print("Montag");
     lcd.print("Montag");
     break;
   case 2:
     Serial.print("Dienstag");
     lcd.print("Dienstag");
     break;
   case 3:
     Serial.print("Mittwoch");
     lcd.print("Mittwoch");
     break;
   case 4:
     Serial.print("Donnerstag");
     lcd.print("Donnerstag");
     break;
   case 5:
     Serial.print("Freitag");
     lcd.print("Freitag");
     break;
   case 6:
     Serial.print("Samstag");
     lcd.print("Samstag");
     break;
 }
 Serial.print(", ");
 Serial.println(ntp.formattedTime("%d.%m.%Y Uhrzeit: %T"));
 // Temperatur
String Temperatur = String(dht.readTemperature());
 Temperatur.replace(".", ",");
 Serial.print("Temperatur:");
 Serial.println(Temperatur + " °C");
 // Luftfeuchtigkeit
 String Luftfeuchtigkeit = String(dht.readHumidity());
 Luftfeuchtigkeit.replace(".", ",");
 Serial.print("Luftfeuchtigkeit: ");
 Serial.println(Luftfeuchtigkeit + " %");
 // Ausgabe LCD
 lcd.setCursor(0, 1);
 String Zeit = ntp.formattedTime("%d.%m.%Y %T");
```

```
 // String Zeit nch Minuten kürzen
     lcd.print(Zeit.substring(0, Zeit.indexOf(":") + 3));
     lcd.setCursor(0, 2);
     lcd.print(Temperatur + " \337C");
     lcd.setCursor(0, 3);
     lcd.print(Luftfeuchtigkeit + " %");
  }
}
```
Hartmut Waller [\(hartmut-waller.info/arduinoblog\)](https://hartmut-waller.info/arduinoblog/wetterstation-mit-uno-r4-wifi-und-lcd/) Letzte Änderung: 13.08.23